# Run Two OpenSpots on One GL Router.

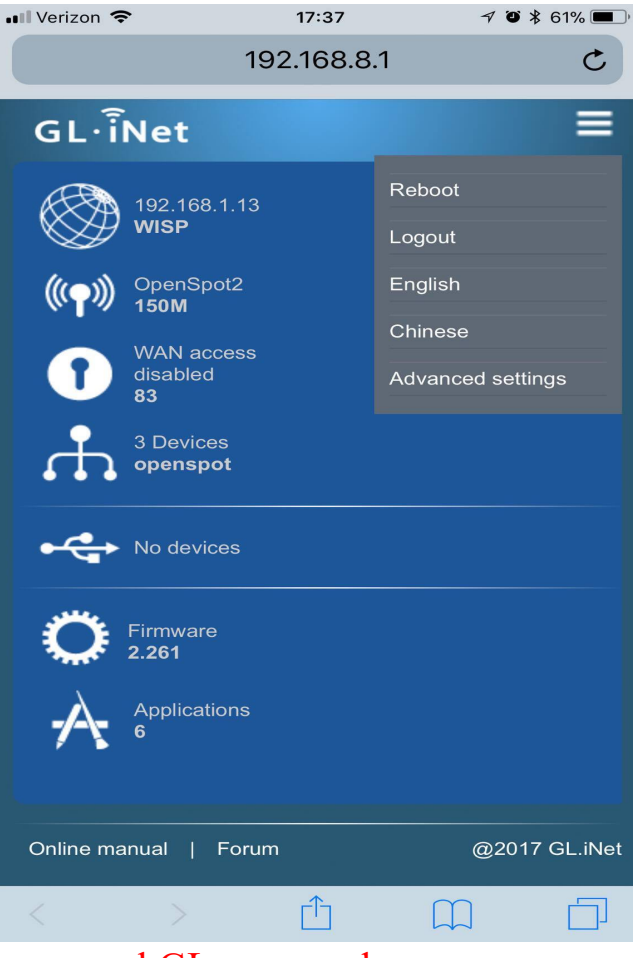

Log in – Password is your normal GL password

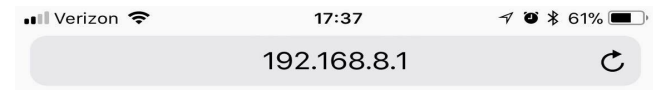

### **Authorization Required**

Please enter your username and password.

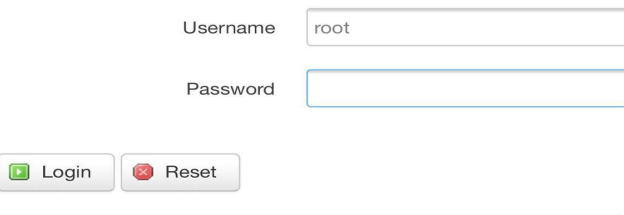

Powered by LuCl for-15.05 branch (git-17.136.58961-13aa5ff) / OpenWrt Chaos Calmer 15.05 r47065

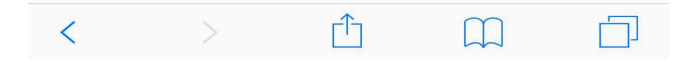

## Got to Interface

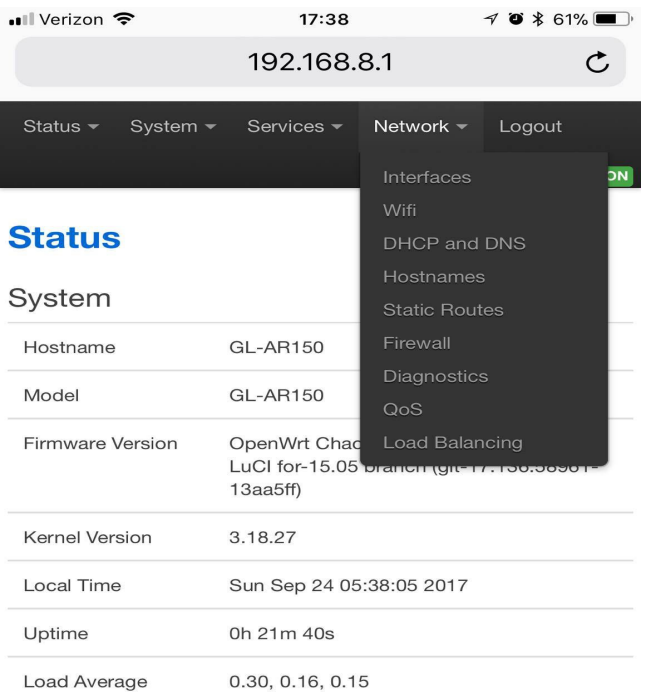

#### Memory

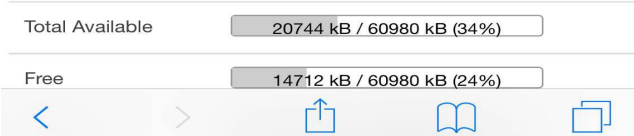

### Go to LAN

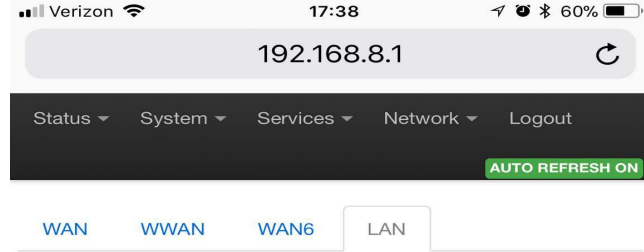

### **Interfaces - LAN**

On this page you can configure the network interfaces. You can bridge several interfaces by ticking the "bridge interfaces" field and enter the names of several network interfaces separated by spaces. You can also use VLAN notation INTERFACE. VLANNR (e.g.: eth0.1).

#### **Common Configuration**

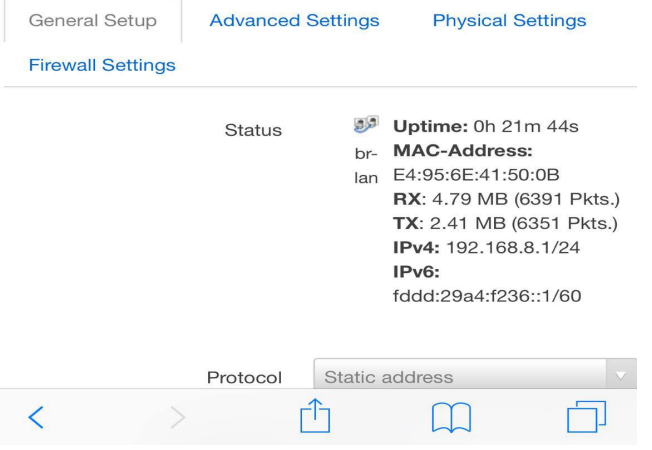

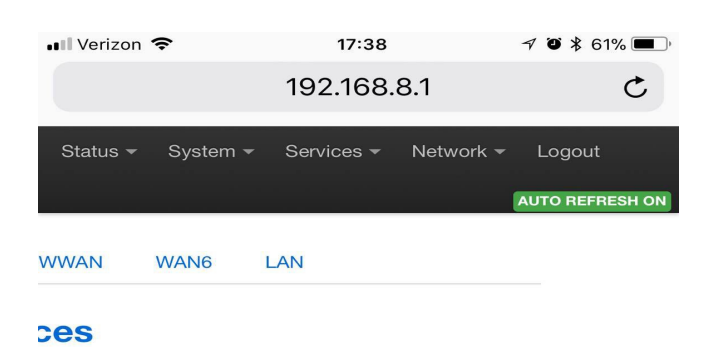

#### Overview

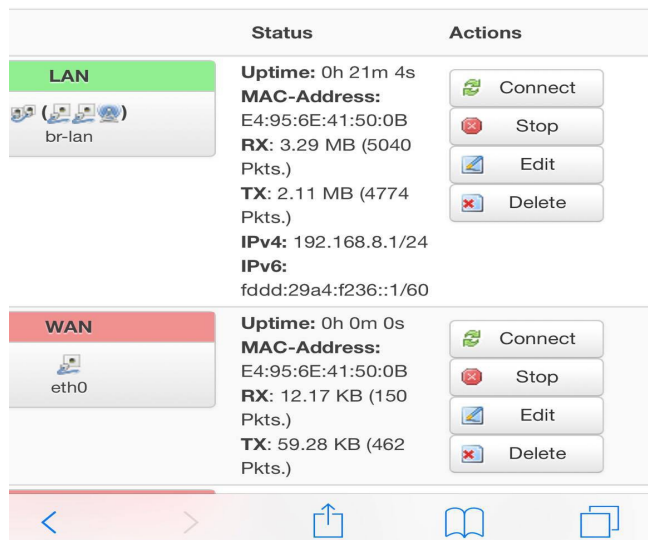

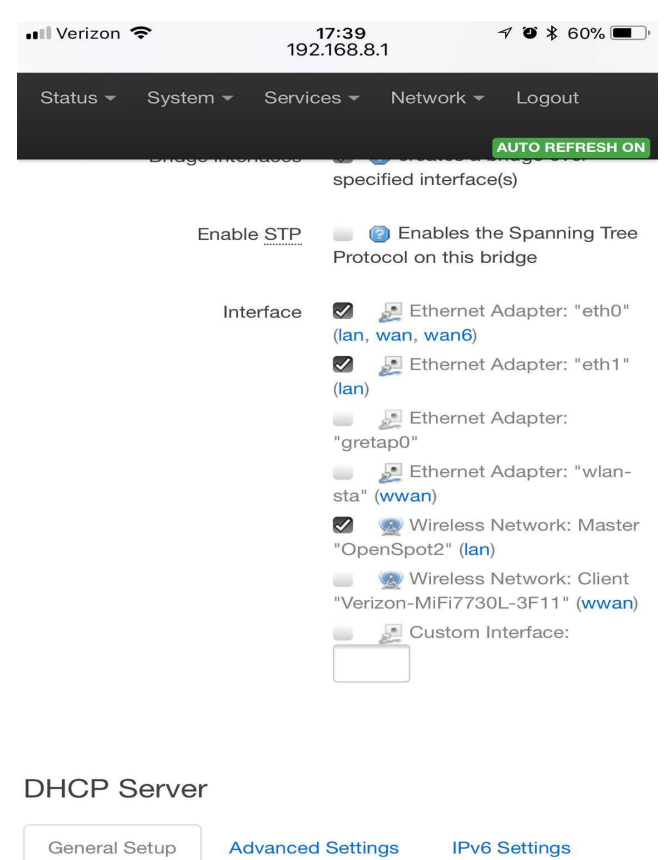

**Disable DHCP** for this Ignore interface

interface.

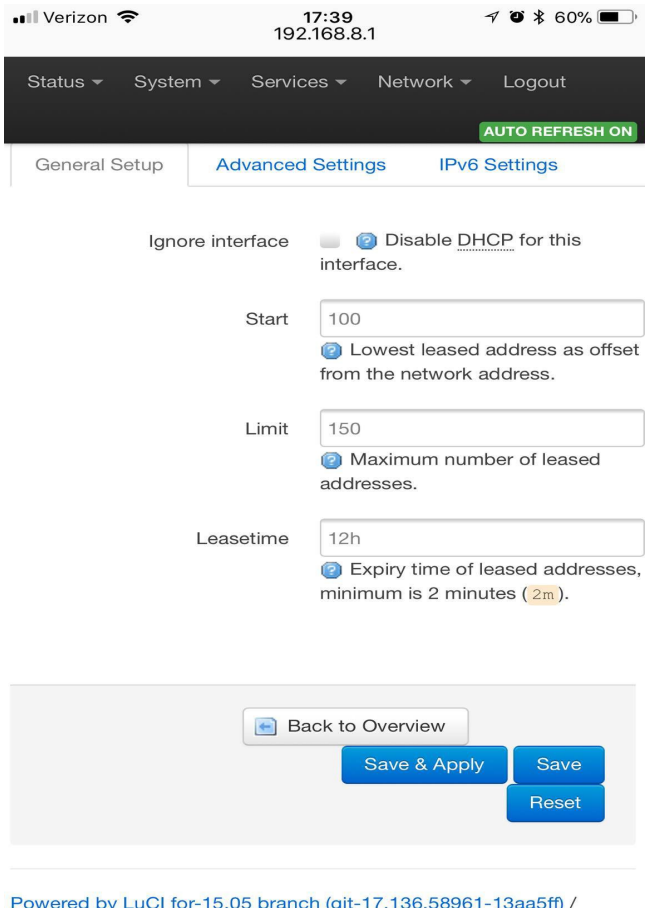

OpenWrt Chaos Calmer 15.05 branch (glues)

# Now Save & Apply

# Thank you to Ken KC2IDB and Mark W4ITG for this info